# Installing Intellicus on Solaris

Version: 7.3

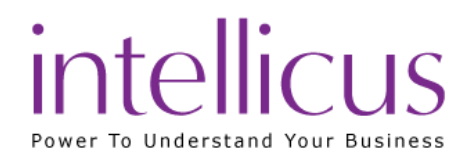

#### Copyright © 2015 Intellicus Technologies

This document and its content is copyrighted material of Intellicus Technologies.

The content may not be copied or derived from, through any means, in parts or in whole, without a prior written permission from Intellicus Technologies. All other product names are believed to be registered trademarks of the respective companies.

#### Dated: August 2015

### Acknowledgements

Intellicus acknowledges using of third-party libraries to extend support to the functionalities that they provide.

For details, visit[: http://www.intellicus.com/acknowledgements.htm](http://www.intellicus.com/acknowledgements.htm)

#### Contents

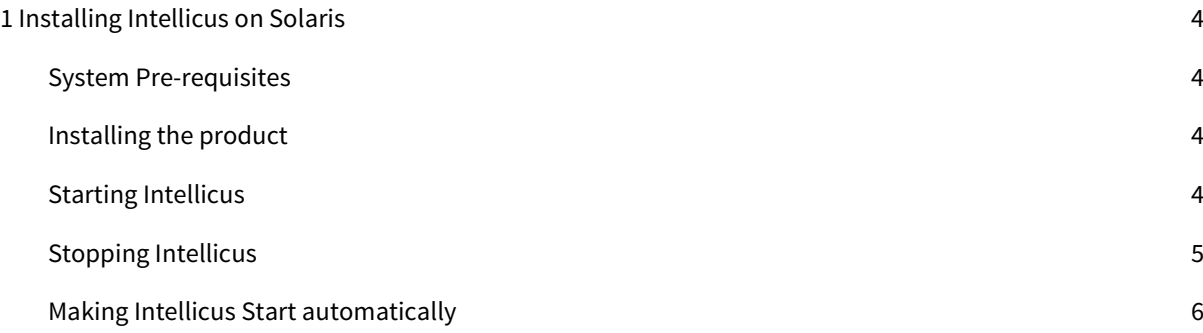

## <span id="page-3-0"></span>1 Installing Intellicus on Solaris

Instructions for installation and running on Solaris are organized into the following sections:

- Installing of the product.
- **Starting the Intellicus Report Server.**
- Starting the Intellicus Webserver.
- **•** Starting the Intellicus suite in browser.
- Logging into the Intellicus.
- Stopping the Intellicus Report Server.
- Stopping the Intellicus Webserver.

#### <span id="page-3-1"></span>System Pre-requisites

- Memory: 512 MB of RAM or more.
- Storage Space: 2 GB or more.
- Internet Browser: Internet Explorer 8.0 or a higher version.
- **Gunzip:** To extract Intellicus files.

<span id="page-3-2"></span>**Important:** The person working on installation of Intellicus must have required administrative privileges on the machine.

#### Installing the product

Decompress the Intellicus<version>\_sun<architecture>.tar.gz:

gunzip Intellicus<version>\_sun<architecture>.tar.gz

This will create Intellicus<version>\_sun<architecture>.tar. Untar the file Intellicus<version>\_sun<architecture>.tar.

<span id="page-3-3"></span>tar -xvf Intellicus<version>\_sun<architecture>.tar

#### Starting Intellicus

#### To Start Report Server

Report Server is located in the /Intellicus/reportengine/bin folder. To start the engine (report server), run the file run.sh.

./run.sh

#### To Start the Intellicus Webserver

Webserver is located in the /Intellicus/jakarta/bin folder. To start the web server, run the file startup.sh.

./startup.sh

#### To start the Intellicus Web Reporting suite

- 1. Open the browser.
- 2. In the address bar, specify the following URL:

http://<IP of the Webserver>/intellicus

For example, http://120.98.99.256/intellicus

If user has changed the webserver port, specify the following URL:

http://<IP of the Webserver:port number>/intellicus

For example, if the changed port number is 7000, the URL would be:

http://120.98.99.256:7000/intellicus

#### Logging into Intellicus web Reporting suite

Intellicus needs the following information to log into Intellicus:

- User Name: Admin
- Password: Admin
- Organization Name: Intellica

<span id="page-4-0"></span>After providing above details in corresponding entry boxes, click Login button.

#### Stopping Intellicus

#### To Stop the Report Server

Run the file shutdown.sh. This file is available in Intellicus/reportengine/bin folder.

./shutdown.sh

#### To Stop the Webserver

Run the file shutdown.sh. This file is available in Intellicus/jakarta/bin folder.

./shutdown.sh

#### <span id="page-5-0"></span>Making Intellicus Start automatically

Here are the steps that need to be followed to setup the daemon script on a Solaris box:

1. Open Intellicus.sh from Intellicus/APIs folder and specify the home path for Intellicus (the folder where Intellicus was untared). Line in the Intellicus.sh to be changed is,

Intellicus\_home= <path where Intellicus was untared>

2. Place Intellicus.sh script file in specific folders. The command is

For Red Hat / Fedora,

cp Intellicus.sh /etc/rc.d/init.d/

For S.U.S.E and Debain,

cp Intellicus.sh /etc/init.d/

3. To add this daemon process in system start processes, execute the command.

chkconfig --add Intellicus.sh

Now on, this daemon process will start upon system boot.

4. Execute the following command to list all services and check if the daemon was added:

chkconfig --list Intellicus.sh

- 5. Reboot the system.
- 6. To check if the daemon was started, execute command.

ps –ef

| $-192.168.98.122 - PuTTY$<br>$ \Box$ $\times$ |       |                |  |                       |                           |                                           |              |
|-----------------------------------------------|-------|----------------|--|-----------------------|---------------------------|-------------------------------------------|--------------|
| root                                          | 9507  | 6741 O MarO2 ? |  |                       |                           | 00:00:00 kio file [kdeinit] kio file file |              |
| root 18855                                    |       | 9              |  | 0 Mar <sub>02</sub> ? |                           | 00:00:00 [pdflush]                        |              |
| root 13976 6780                               |       |                |  | $008:16$ ?            |                           | 00:00:00 /opt/kde3/bin/kdesktop lock      |              |
| postgres 15691 15484 0 11:46 ?                |       |                |  |                       |                           | 00:00:03 postgres: postgres intellicustes |              |
| postgres 15692 15484 0 11:46 ?                |       |                |  |                       |                           | 00:00:00 postgres: postgres intellicustes |              |
| postgres 15693 15484 0 11:46 ?                |       |                |  |                       |                           | 00:00:00 postgres: postgres intellicustes |              |
| postgres 15694 15484 0 11:46 ?                |       |                |  |                       |                           | 00:00:00 postgres: postgres intellicustes |              |
| postgres 15695 15484 0 11:46 ?                |       |                |  |                       |                           | 00:00:00 postgres: postgres intellicustes |              |
| root                                          | 15938 | 6353 0 12:19 ? |  |                       |                           | 00:00:03 sshd: root@pts/4                 |              |
| root 15942 15938 0 12:19 pts/4                |       |                |  |                       |                           | $00:00:00$ -bash                          |              |
| postfix 17651 6057                            |       |                |  |                       | $0\;15:04\;2$             | $00:00:00$ pickup $-1$ $-t$ fifo $-u$     |              |
| root                                          |       | 17917 6353     |  |                       | $0\;15:40\;2$             | 00:00:00 sshd: root@pts/7                 |              |
| root                                          |       |                |  |                       | 17921 17917 0 15:40 pts/7 | $00:00:00$ -bash                          |              |
| root                                          |       |                |  |                       | 17945 17921 0 15:41 pts/7 | $00:00:00$ /hin/sh /run.sh                |              |
| root                                          |       |                |  |                       | 17948 17945 5 15:41 pts/7 | 00:00:06 ./iEngine :/lib/LinearBarCode.   |              |
| postgres 17959 15484 0 15:41 ?                |       |                |  |                       |                           | 00:00:00 postgres; postgres intellicustes |              |
| postgres 17960 15484 0 15:41 ?                |       |                |  |                       |                           | 00:00:00 postgres: postgres intellicustes |              |
| postgres 17961 15484 0 15:41 ?                |       |                |  |                       |                           | 00:00:00 postgres: postgres intellicustes |              |
| postgres 17962 15484 0 15:41 ?                |       |                |  |                       |                           | 00:00:00 postgres: postgres intellicustes | $\mathbf{r}$ |

Figure 1: Intellicus Auto Start Status